Oracle Parallel Server™ Administrator's Guide for Silicon Graphics® Systems

Document Number 007-2763-001

#### **CONTRIBUTORS**

Written by Carolyn Curtis Illustrated by Dan Young and Carolyn Curtis Production by Derrald Vogt Engineering contributions by Sharad Srivastava, Ravi Chhabria, Kireeti Kompella, Ewan McKissock, Raj Das, and Kathy O'Connell

Cover design and illustration by Rob Aguilar, Rikk Carey, Dean Hodgkinson, Erik Lindholm, and Kay Maitz

© 1995, Silicon Graphics, Inc.— All Rights Reserved

This document contains proprietary and confidential information of Silicon Graphics, Inc. The contents of this document may not be disclosed to third parties, copied, or duplicated in any form, in whole or in part, without the prior written permission of Silicon Graphics, Inc.

#### RESTRICTED RIGHTS LEGEND

Use, duplication, or disclosure of the technical data contained in this document by the Government is subject to restrictions as set forth in subdivision (c) (1) (ii) of the Rights in Technical Data and Computer Software clause at DFARS 52.227-7013 and/ or in similar or successor clauses in the FAR, or in the DOD or NASA FAR Supplement. Unpublished rights reserved under the Copyright Laws of the United States. Contractor/manufacturer is Silicon Graphics, Inc., 2011 N. Shoreline Blvd., Mountain View, CA 94043-1389.

Silicon Graphics and IRIS are registered trademarks and IRISconsole, IRISconsole, IRISconsole ST-1600, IRIX, Performance Co-Pilot, IRIXPro, IRIX NetWorker, CHALLENGE, CHALLENGE Vault, and CHALLENGE RAID are trademarks of Silicon Graphics, Inc. ORACLE is a registered trademark and OPS and Oracle Parallel Server are trademarks of Oracle Corporation. UNIX is a registered trademark in the United States and other countries, licensed exclusively through X/Open Company, Ltd.

Oracle Parallel Server™ Administrator's Guide for Silicon Graphics® Systems Document Number 007-2763-001

# **Contents**

**List of Figures** v **List of Tables** vii **About This Guide** ix **1. Features of the Oracle Parallel Server** 1 OPS Configuration 1 OPS Instances and Domains 3 OPS Architectural Features 6 OPS Components and How They Work Together 7 IRISconsole 9 CHALLENGE RAID Storage System 10 XFS Filesystem 11 DBA (Database Accelerator) 12 OPS Performance and Optional Silicon Graphics Software 12 PCP (Performance Co-Pilot) 13 IRIXpro 13 IRIX NetWorker 4.1.1 13 **2. Using the OPS System** 15 Configuring OPS 15 Editing opsconf 15

Editing sidconf 16 Editing ncconf 17

Starting OPS 17

Starting the Node Controller Software on the Indy Workstation 18 Starting the Connection Manager Software on the CHALLENGE Servers 18 Starting OPS Automatically 20 Starting a Node for Single-Host Operation 20 Halting the OPS System 20

# **A. Troubleshooting** 21

Checking OPS Host and CHALLENGE RAID SCSI IDs 21 Checking Disk Partitions 23 Replacing a CHALLENGE RAID Disk Module 24

# List of Figures

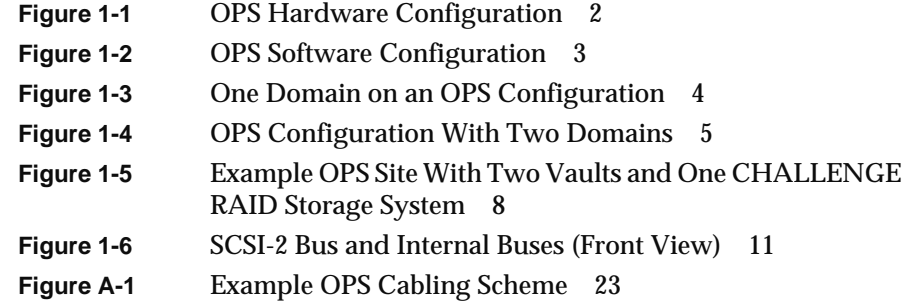

# List of Tables

**Table 1-1** OPS Hardware and Software 7 **Table A-1** CHALLENGE RAID SCSI ID Switch Settings 22

# About This Guide

The Oracle Parallel Server™ (OPS) represents a significant development in RDBMS capability for ORACLE<sup>®</sup> users. The ability to cluster two computer systems and coordinate their access to a single shared Oracle database provides for increased throughput and capacity with higher levels of application and database availability.

The Silicon Graphics® OPS consists of the following hardware components:

- two CHALLENGE™ servers
- optionally, for each CHALLENGE DM, L, or XL server, an external peripheral enclosure for SCSI storage devices: CHALLENGE Vault M, CHALLENGE Vault L, or CHALLENGE Vault XL, respectively
- one IRISconsole™, consisting of a 24-bit Indy™ workstation with a minimum of 32 MB of memory, running IRIX™ 5.3, XFS, an IRISconsole ST-1600™ serial port multiplexer, cables, and software
- one CHALLENGE RAID deskside storage system with two storage-control processors (SPs) and at least five disk modules; all disk modules can be either 2 GB or 4.3 GB
- required hardware upgrades and cables

The software for OPS consists of IRIX 5.3 with XFS, IRIX patches, OPS software for Silicon Graphics systems, IRISconsole software, FDDI software, and software for the component systems, such as the Indy workstation and the CHALLENGE RAID storage system. Optional software includes Performance Co-Pilot™ (PCP), IRIXPro™, Database Accelerator (DBA), and IRIX NetWorker™ 4.1.1. Software components of OPS that must be obtained from Oracle Corporation are ORACLE RDBMS and the Parallel Server Option.

#### **Audience**

This guide is written for the person who administers the OPS system. The OPS administrator is familiar with Oracle RDBMS in general and the specific Oracle database instances running on the CHALLENGE servers. The OPS administrator is also familiar with the operation of the Indy workstation and the CHALLENGE servers, as well as the optional Vault storage systems and CHALLENGE RAID storage system, if they are used in the OPS configuration. The OPS administrator has acquired familiarity with the Oracle Parallel Server system and uses IRISconsole to control the OPS hosts.

#### **Structure of This Document**

This guide contains the following chapters and appendix:

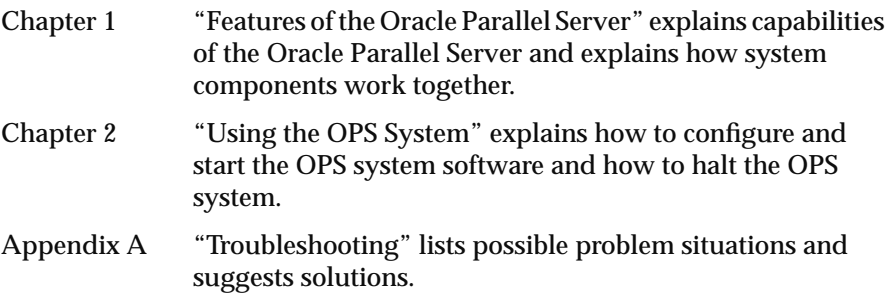

#### **Conventions**

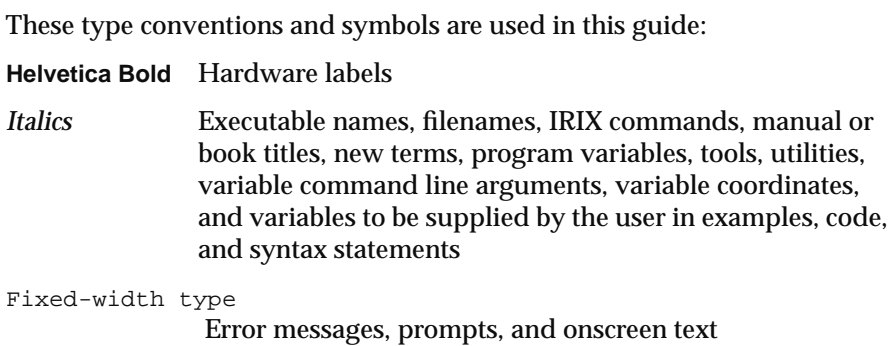

#### **Bold fixed-width type**

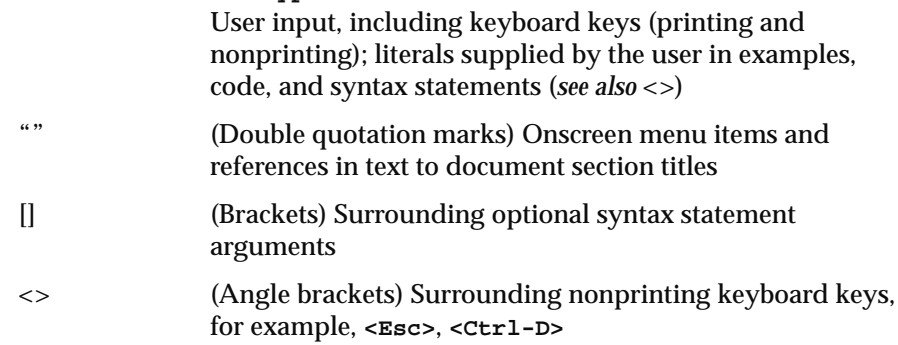

#### *Chapter 1*

# 1. Features of the Oracle Parallel Server

This chapter introduces the features and capabilities of the Oracle Parallel Server (OPS). It explains

- OPS configuration
- OPS instances and domains
- OPS architectural features
- OPS components and how they work together
- OPS performance and optional Silicon Graphics software

# **OPS Configuration**

OPS is a collection of Oracle instances running on separate CHALLENGE servers, providing simultaneous access to the same physical database. The physical database is the same as that for an ordinary non-OPS (nonparallel) Oracle RDBMS, except that it has separate redo logs and rollback segments for each instance. The redo log file is a compressed record of changes that a transaction has made.

For the Silicon Graphics platform, OPS is available in a dual-host configuration; each node can access the same shared disk storage. The hosts can be two CHALLENGE DM systems, two CHALLENGE L systems, or two CHALLENGE XL systems. A third host, a 24-bit Indy workstation running the IRISconsole software, functions as the OPS node controller and as a single point of administration for OPS. Figure 1-1 diagrams Silicon Graphics OPS hardware configuration.

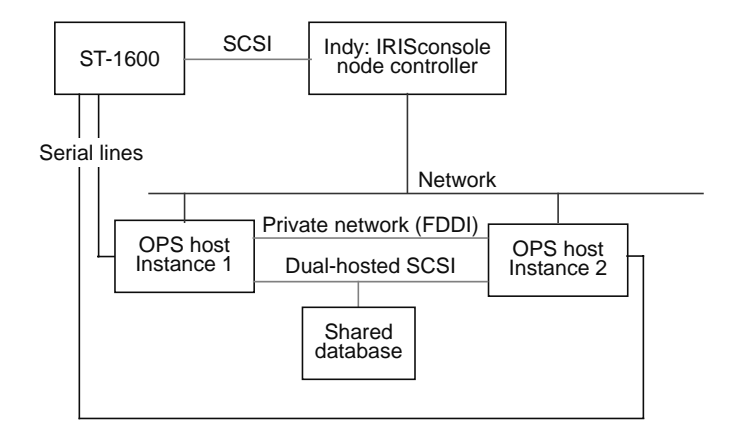

**Figure 1-1** OPS Hardware Configuration

Besides the IRISconsole software, the node controller also runs the OPS node control software, *opsnc*. The OPS node controller *opsnc* implements a fail-stop mechanism: in the event of a private network partition (a private network failure that results in the OPS instances being isolated from each other), only one OPS instance is permitted to continue providing service. The other instance is forced to crash and must be restarted by the system administrator. See "Starting OPS" in Chapter 2 for instructions.

Each OPS instance consists of the following software components:

- Oracle RDBMS processes, including PMON, SMON, DBWR, LGWR
- OPS Distributed Lock Manager processes: *dlmmon*/*dlmd*

OPS allows multiple hosts access to the same shared physical database. The Distributed Lock Manager (DLM) has the functionality that enables sharing. The Distributed Lock Manager program consists of two processes, *dlmd* and *dlmmon*.

• OPS Connection Manager process: *opscm*

The OPS Connection Manager *opscm* implements a heartbeat protocol across both hosts to detect host and private network failures, monitors local DLM processes to detect lock manager failure, and provides a sync service to coordinate recovery for host failure and reintegration.

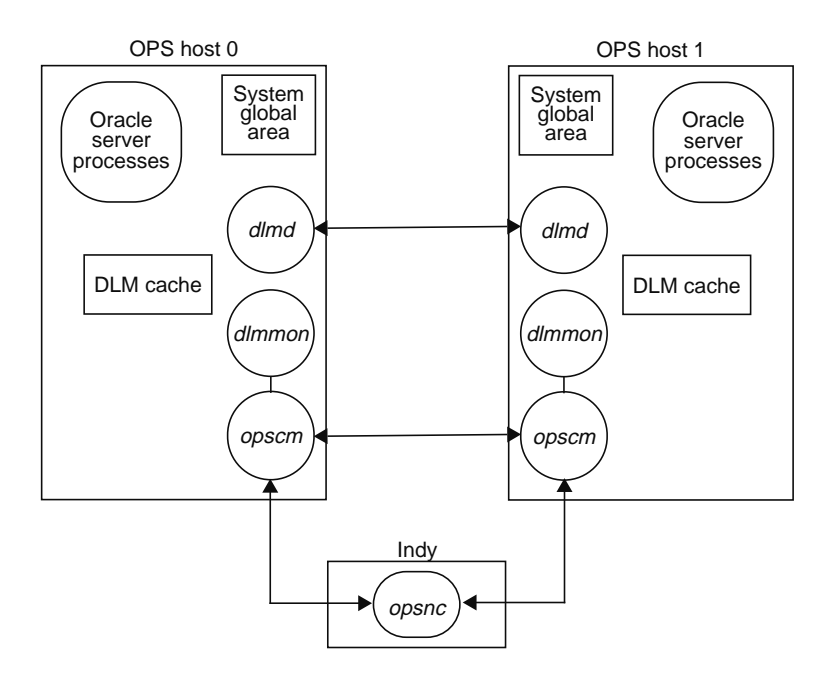

#### Figure 1-2 diagrams OPS software configuration.

**Figure 1-2** OPS Software Configuration

# **OPS Instances and Domains**

An Oracle instance consists of a *system global area* (SGA) and a set of server processes that access the physical database located on disk. The SGA is a section of shared memory accessed by each of the OPS server processes in an instance. In an OPS system, multiple Oracle instances, each with its own SGA, server processes, redo log files, rollback segments, the Distributed Lock Manager (DLM) processes, and the Connection Manager (CM) process access the same physical database. These constitute one *domain*.

DLM domains are numbered starting with 0; DLM instances are numbered 0 and 1. Figure 1-3 diagrams an OPS configuration with a single domain.

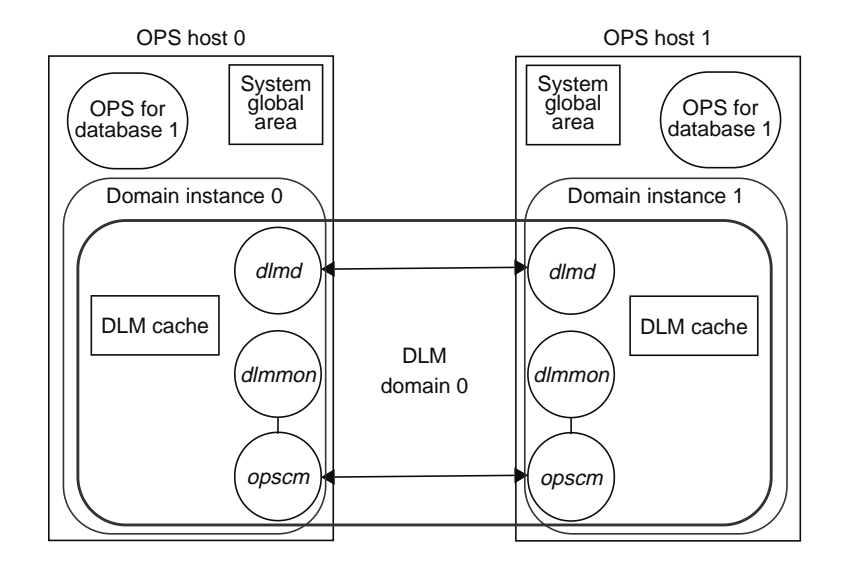

**Figure 1-3** One Domain on an OPS Configuration

In the configuration shown in Figure 1-3, the DLM domains are

- 0,0 (DLM domain 0, domain instance 0)
- 0,1 (DLM domain 0, domain instance 1)

Figure 1-4 diagrams an OPS configuration with two domains. In this configuration, the DLM domains are

- 0,0 (DLM domain 0, domain instance 0)
- 0,1 (DLM domain 0, domain instance 1)
- 1,0 (DLM domain 1, domain instance 0)
- 1,1 (DLM domain 1, domain instance 1)

In any of these cases, all Oracle instances that mount the same database must use the same domain.

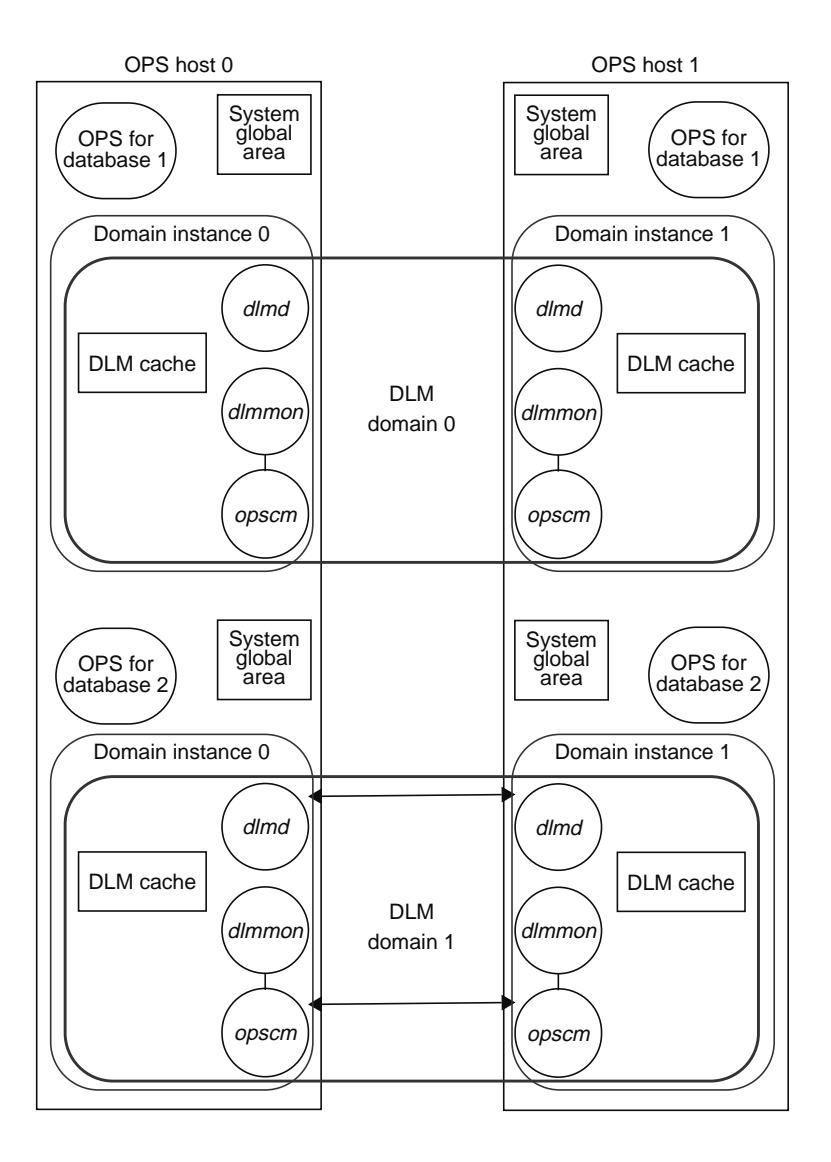

**Figure 1-4** OPS Configuration With Two Domains

# **OPS Architectural Features**

Major architectural features of OPS are

• high availability

High availability is provided at multiple levels:

- If a node fails, the database is still accessible from the surviving node.
- If the CHALLENGE RAID storage system is used, RAID-5 provides tolerance to any single point of failure within the RAID.
- Each redo log file can be mirrored, so that an instance can survive failure of a log file.
- consolidation of database administration, using the Indy workstation as node controller
- high performance

OPS utilizes the full power of CHALLENGE system memory and its high-speed system bus performance. Operating system enhancements include changes to virtual memory for more efficient multiprocessing, raw I/Os, multiprocess networking, and process scheduling. Besides these enhancements, IRIX already supports real-time scheduling, CPU affinity, and, for the 64-bit OS, CPU partitioning (the ability to steer interrupts to specific CPUs), which are critical for DBMS performance.

• distributed locks

Row-level locking, the finest level of locking granularity, minimizes the amount of data contention between transactions and maximizes concurrency. Oracle Parallel Server extends this feature by allowing multiple transactions on different nodes to lock and update different rows of any table in the database.

Row-level locking is independent of the parallel cache manager's use of distributed lock, which is used to keep the SGAs consistent with each other. Row-level locking is achieved by Oracle's internal concurrency control architecture. For distributed locking, the parallel cache manager uses a special background process, the LCNO process, which requests locks from the Distributed Lock Manager. The DLM is not used for row-level locking; thus its use is minimized and performance is enhanced.

For more information on Oracle RDBMS and OPS operation, consult its documentation.

# **OPS Components and How They Work Together**

OPS allows Oracle7 instances running on the two nodes to access a common Oracle database. This design allows users on multiple systems seamless access to common data, so that more computing resources are available to all applications that access the same database.

OPS is designed to allow any node in the cluster to be brought down, either voluntarily or involuntarily, without interrupting access to the database from the other nodes. If an Oracle instance or a system node fails, users from the failed node can migrate to the other running node and reconnect to the database.

Table 1-1 outlines the required and optional software for OPS.

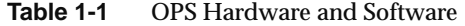

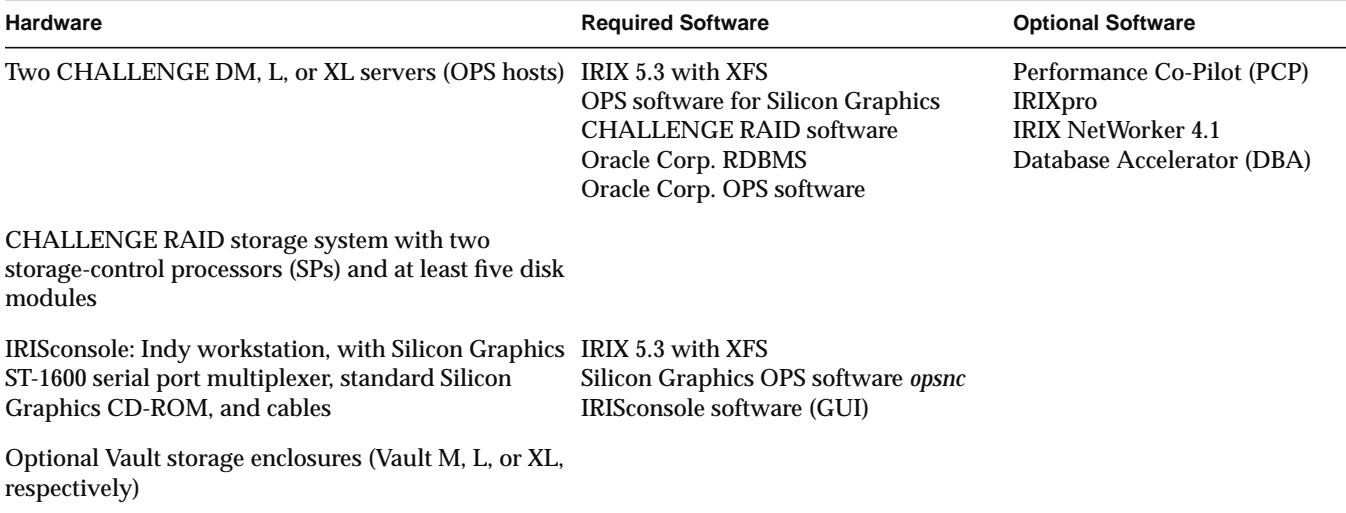

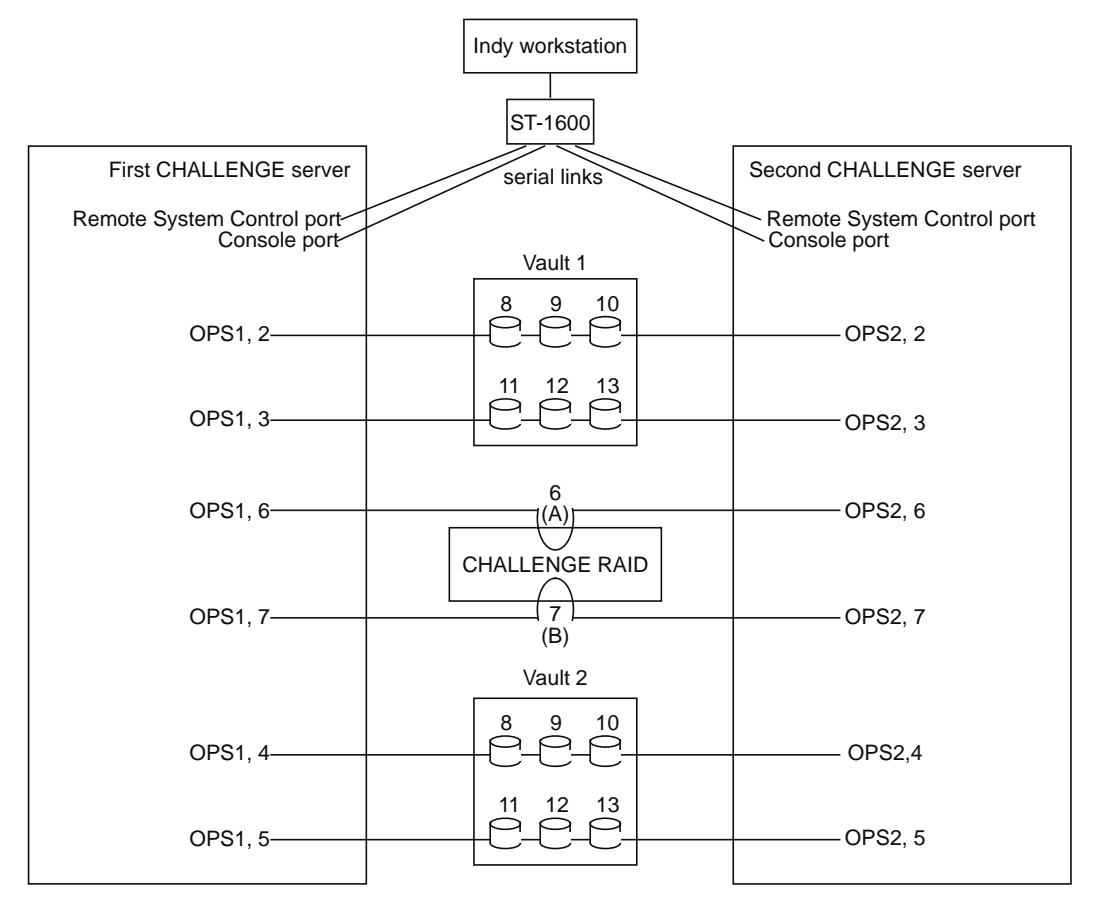

Figure 1-5 diagrams an example OPS installation with storage systems.

**Figure 1-5** Example OPS Site With Two Vaults and One CHALLENGE RAID Storage System

The rest of this section describes specific components of OPS:

- IRISconsole
- CHALLENGE RAID storage system
- XFS filesystem
- Database Accelerator (DBA)

### **IRISconsole**

IRISconsole runs on a 24-bit Indy workstation with a minimum of 32 MB of memory and 20-inch display. For OPS, it is made up of the following:

- IRISconsole software, including a graphical user interface, running under IRIX 5.3 with XFS
- an IRISconsole ST-1600 multiplexer, including cabling connecting the Indy workstation to the ST-1600
- a pair of serial cables included in the IRISconsole package, plus one additional pair, for connecting the two OPS hosts to the ST-1600

The IRISconsole software monitors each OPS host (node) through the host's Remote System Control and console ports via serial connection to the ST-1600 serial port server (multiplexer). If a node fails, IRISconsole can automatically start procedures defined by the OPS system administrator in addition to the failover procedures provided for in the OPS software.

**Note:** For full OPS and IRISconsole functionality, the Remote System Control and System Console ports on the CHALLENGE DM, L, or XL must be cabled to ports on the ST-1600.

The IRISconsole software enables the administrator to

- display, view, or take control of the console of an OPS host (or other attached system)
- view real-time graphs of hardware operating statistics of an OPS host, such as voltage, operating temperature, and blower speeds; save the graphs as files and display them
- set a threshold for operating statistics so that an alarm is activated when the threshold is reached and various activities can be triggered
- view console activity logs and other system reports

For complete information on the IRISconsole, see the documentation:

- *IRISconsole Administrator's Guide* (007-2872-00x)
- *IRISconsole ST-1600 Multiplexer Installation Guide* (007-2839-00x)

#### **CHALLENGE RAID Storage System**

The CHALLENGE RAID (Redundant Array of Inexpensive Disks) storage system provides a compact, high-capacity, high-availability source of disk storage for OPS in the form of multiple disk drive modules that you can replace when the storage system is powered on (hot-replaceable). Each CHALLENGE RAID storage system supports from five to twenty disk modules in groups of five.

The CHALLENGE RAID storage system supports RAID level 5: a group of five disk modules is bound together into a logical unit (LUN). A RAID-5 group maintains parity data that lets the disk group survive a disk module failure without losing data. In addition, in a CHALLENGE RAID storage system configured for OPS, the RAID-5 group can survive a single SCSI-2 internal bus failure, because each disk module in the group is bound on an independent SCSI-2 internal bus.

Through the storage-control processors (SPs), the SCSI-2 bus is split into five internal fast/narrow SCSI buses—A, B, C, D, and E—that connect the slots for the disk modules. For example, internal bus A connects the modules in slots A0, A1, A2, and A3, in that order. Figure 1-6 diagrams this configuration.

For OPS, the CHALLENGE RAID storage system must have two SPs. Each SP controls disk modules in groups of five. The second processor provides a second path to the disk modules as part of the failover strategy of OPS; see Figure 1-6. Each LUN is controlled by one of the SPs. The non-controlling SP takes over a LUN if its controlling SP fails.

In addition, both SPs are required for storage system caching to work: each processor temporarily stores modified data in its memory and writes the data to disk at the most expedient time.

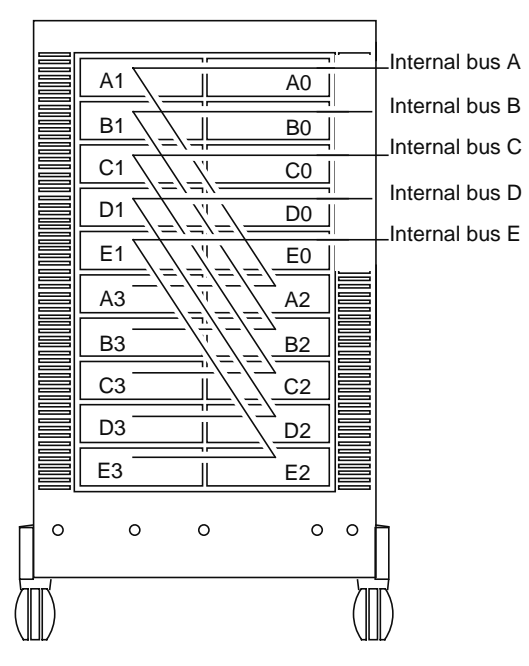

**Figure 1-6** SCSI-2 Bus and Internal Buses (Front View)

For complete information on the CHALLENGE RAID storage system, see the *CHALLENGE RAID-5 Owner's Guide* (007-2532-00x).

## **XFS Filesystem**

XFS is a journaled filesystem that allows for extremely fast recovery time of filesystem structures during reboot. Recovery of XFS filesystems is independent of filesystem size. For this reason, XFS is particularly useful for OPS operation.

On a traditional  $UNIX^{\circledast}$  filesystem, a full filesystem check takes an amount of time proportional to the size of the filesystem. On XFS, the recovery time is in the seconds, because it is dependent upon system activity level, rather than filesystem size. Using XFS speeds up the time required to bring a failed node back online.

For complete information on the XFS filesystem, see the *Getting Started With xFS Filesystems* (007-2549-00x). This document is viewable in InSight.

### **DBA (Database Accelerator)**

The Database Accelerator (DBA) consists of kernel enhancements designed to boost performance specifically for Oracle. These kernel enhancements can help double the performance of write-intensive benchmarks, such as TPC-[AB], or building very large indexes for real-life applications. The kernel enhancements are as follows:

- *Postwait driver*, a kernel software driver, provides very fast multithreaded synchronization mechanism for Oracle processes. It replaces the standard SVR4 mechanism of semaphore, which is too slow for the high TPS rate.
- *Kernel list I/O*, an OS enhancement, allows the Oracle database writer to flush modified buffers to disks efficiently: a single Oracle database writer can flush at least 2000 buffers per second to disk drives. With only one system call, the database writer can initiate multiple writes to all disk drives in the system. Without this functionality, Oracle database writer performance would have to use shadow processes, thus incurring the overhead of process synchronization; another limitation would be the single-threaded nature of making one system call per disk write.

### **OPS Performance and Optional Silicon Graphics Software**

This section briefly explains how the following optional Silicon Graphics software products can enhance OPS performance:

- PCP (Performance Co-Pilot)
- IRIXpro
- IRIX NetWorker 4.1.1

# **PCP (Performance Co-Pilot)**

The Performance Co Pilot (PCP) provides a suite of tools for performance monitoring and performance management services across the spectrum of performance domains—hardware platforms, the operating systems, the DBMS, and the applications.

PCP runs in a client/server configuration: PCP agents (clients) monitor domains and send information to the PCP server, which graphically displays the information on the workstation. PCP can be used to monitor Oracle and system activity on both nodes in the OPS cluster.

#### **IRIXpro**

IRIXpro is a suite of tools for the professional systems administrator. Applications included in IRIXpro are

- Propel: software environment distribution and file management
- Provision: distributed system monitoring
- Problema: request desk
- Proclaim: network configuration server

In particular, Propel can be used to transfer software from one OPS host to the other.

# **IRIX NetWorker 4.1.1**

IRIX NetWorker reliably protects files against loss across an entire network of systems. NetWorker saves valuable administrator time by speeding and simplifying daily backup operations. As NetWorker backs up data, it creates a database of the saved data, making it easy to locate a file for recovery. Furthermore, as the network and number of files expand, NetWorker has the capacity and performance to handle the load.

The IRIX NetWorker 4.1.1 OS includes extended support for autochangers (jukeboxes and tape libraries), and archiving and retrieval capability. Its ability to back up raw files particularly makes it particularly suitable for use with OPS, since all Oracle files are XLV raw devices.

For complete information on NetWorker 4.1.1, see the documentation:

- *IRIX NetWorker Administrator's Guide* (007-1458-0x0)
- *IRIX NetWorker User's Guide* (007-2304-00x)

These documents are viewable in Insight.

### *Chapter 2*

# Using the OPS System

This chapter explains

- configuring OPS
- starting OPS
- halting the OPS system

# **Configuring OPS**

OPS configuration files that are edited or created when your OPS system is set up are

- */usr/opscm/conf/opsconf* on each server
- */usr/opscm/conf/sidconf* on each server
- */usr/opsnc/conf/ncconf* on the Indy

Each process is explained separately in this section.

#### **Editing opsconf**

To check the contents of the *opsconf* configuration file, follow these steps:

1. Specify the Indy workstation used for IRISconsole: open */usr/opscm/conf/opsconf* on each server. Check to see that the line

CLUSTER 1 test 2 *ichostname*

has the correct system name of the Indy workstation used for IRISconsole.

2. Define the DLM domain(s) and DLM instances, as explained "OPS Instances and Domains" in Chapter 1. Check the lines under

```
#NODE dom inst ndname ndaddress cmsvc apsvc wt
have accurate information on your OPS servers. For example:
NODE 0 0 host1 150.166.42.37 opscm opsdlm 1
NODE 0 1 host2 150.166.42.38 opscm opsdlm 1
```
- 3. Save and close */usr/opscm/conf/opsconf*.
- 4. Edit the file */etc/services*; add three services:

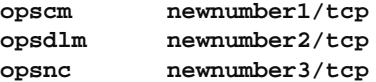

where *newnumbern* is a number not used elsewhere at this site. For example:

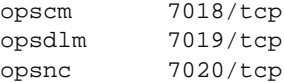

5. Save and exit the file.

#### **Editing sidconf**

The *sidconf* file maps each Oracle instance (sid, or Oracle system ID) to a DLM domain-instance pair. To check the *sidconf* configuration file, follow these steps:

- 1. Determine the sid of the Oracle database for each instance.
- 2. In */usr/opscm/conf/sidconf*, check that the lines

MAP *sid0 domainnumber instancenumber* MAP *sid1 domainnumber instancenumber*

contain accurate information for the servers. For example:

```
MAP finance1 0 0
MAP finance2 0 1
```
- 3. Save and close */usr/opscm/conf/sidconf*.
- 4. If necessary, change permissions on this file so that it can be read by all.

### **Editing ncconf**

To edit the *ncconf* configuration file, follow these steps:

- 1. Note the ports on the ST-1600 to which the Remote System Control server ports are cabled.
- 2. In an Indy node controller IRIX window, open the */usr/opsnc/conf/ncconf* file.
- 3. Check that the entries under

#nodename ttyname

contain accurate information for the servers. For example:

ops1 /dev/ttyf031 ops2 /dev/ttyf033

The last digit in each *tty* entry should be the ST-1600 port into which the Remote System Control for each server is cabled. The numbers 1 through 16 on the ST-1600 correspond to 0 through f in the tty entries. In the example above, the Remote System Control ports are cabled to ports 2 and 4 on the ST-1600.

4. Save and close */usr/opsnc/conf/ncconf*.

# **Starting OPS**

This section explains

- starting the node controller software (*opscm*) on the Indy workstation
- starting the Connection Manager software (opscm) on the CHALLENGE servers
- starting OPS automatically
- starting a node for single-host operation

## **Starting the Node Controller Software on the Indy Workstation**

To restart the OPS software for normal dual-host operation on both hosts and the Indy node controller, follow these steps:

1. As root on the Indy workstation, start the OPS node controller software by typing

**/usr/opsnc/bin/opsnc**

2. Start IRISconsole by typing

**/usr/sbin/ic**

3. In the IRISconsole site window, click the *Get Console* button for each OPS host.

# **Starting the Connection Manager Software on the CHALLENGE Servers**

Follow these steps:

- 1. Check for the presence of the CM lock file in */tmp*. This filename has the format .*nn*, where each number stands for the DLM domain and instance, for example, *.00*. If this file exists, delete it.
- 2. Check to see if the CM is already running by typing

**ps -ef | grep opscm**

If it is running, type the following to kill it:

**killall -TERM opscm**

3. Check to see if the DLM is already running by typing

**ps -ef | grep dlm**

If it is running, type the following to kill its processes:

**killall -TERM dlmmon killall -TERM dlmd**

4. Run *ipcs* to determine the shared memory and semaphores used on the host. The following is an example output:

```
IPC status from /dev/kmem as of Thu May 18 14:31:22 1995
T ID KEY MODE OWNER GROUP
Message Queues:
Shared Memory:
m 0 0x53637444 --rw-r--r-- root sys
m 301 0x000022bb --rw-rw---- oracle dba
m 2202 0x0c33b7c9 --rw-r----- oracle dba
Semaphores:
s 2200 0x00000000 --ra-r----- oracle dba
```
5. If Oracle or DLM is using any shared memory segments or semaphores, save them to another location if you need them for debugging a DLM or Oracle crash; otherwise, delete them with *ipcrm*. In the example in step 4, you would use

ipcrm -m 301 -m 2202 -s 2200

6. For each host, create a startup script containing the following lines:

#!/sbin/sh

ORACLE\_HOME=/usr/people/oracle ORACLE\_SID=*sidname* LKDOM=*0* LKINST=*0* USER=oracle GROUP=dba

export ORACLE\_HOME ORACLE\_SID LKDOM LKINST

/usr/opscm/bin/opscm \$ORACLE\_HOME/bin/lkmgrd -u \$USER -g \$GROUP

In each script, make sure that the values for LKDOM= and LKINST= are accurate for the domain and instance on that host. Theses values must match those in */usr/opscm/conf/sidconf*, as explained in "Editing sidconf," earlier in this chapter.

- 7. As root, tun the startup script on each host to bring up OPS.
- 8. In each host console window, start the Oracle database.

#### **Starting OPS Automatically**

To enable *opscm* and the DLM to start automatically at boot time, follow these steps:

- 1. Edit the */etc/init.d/opscmgr* script. This script is similar to the startup script created in "Starting the Connection Manager Software on the CHALLENGE Servers," earlier in this section.
- 2. Run this command as root:

**chkconfig -f opscm on**

#### **Starting a Node for Single-Host Operation**

To start a node for single-host operation, run *opscm* with the -F option: **opscm -F**

**Caution:** Do not use the -F option for normal OPS dual-host operation.

# **Halting the OPS System**

To halt the OPS system, follow these steps:

- 1. Back up Oracle database information as needed.
- 2. On each OPS host, halt Oracle database operation.
- 3. Type the following to terminate CM gracefully: **killall -TERM opscm**

The log and control files that are relevant for OPS failures are

- node control and CM log information are in *syslog*
- DLM log: stored in */var/tmp/dlm/*

*Appendix A*

# **Troubleshooting**

This appendix explains

- checking OPS host and CHALLENGE RAID SCSI IDs
- checking disk partitions
- replacing a CHALLENGE RAID disk module

# **Checking OPS Host and CHALLENGE RAID SCSI IDs**

This section explains how to make sure that the two OPS hosts (or other SCSI devices on the same bus) do not have the same SCSI ID number. Follow these steps:

1. On the first OPS host, enter the command *nvram*. This command's output should contain the line

scsihostid=

This output means that the SCSI host ID for this OPS host is 0.

2. Repeat step 1 in the second window, for the second OPS host. The output should contain the line

scsihostid=2

This output means that the SCSI host ID for the second OPS host is 2.

- 3. If the host SCSI IDs are not 0 and 2, respectively, reboot and start the System Maintenance menu; choose item 5, the Command Monitor.
- 4. In the Command Monitor, set the SCSI ID for this system:

**setenv scsihostid 2**

5. To verify that the SCSI ID was set, enter

**printenv**

The output should include the line scsihostid=2.

- 6. Exit the System Maintenance menu and restart the system.
- 7. Enter the command *hinv* on each server and compare the output.

**Caution:** No SCSI device on any bus on the second server (OPS2) should have SCSI ID 2.

Table A-1 charts SCSI ID switch settings for the CHALLENGE RAID storage system. Note that the settings do not conform to frequently used numbering schemes.

| <b>SCSI ID Number</b> |                 | <b>Switch Number</b> |                 |                 | <b>Comment</b>           |
|-----------------------|-----------------|----------------------|-----------------|-----------------|--------------------------|
|                       | ID <sub>0</sub> | ID <sub>1</sub>      | ID <sub>2</sub> | ID <sub>3</sub> |                          |
| $\mathbf{1}$          | Off             | On                   | On              | On              |                          |
| $\boldsymbol{2}$      | On              | Off                  | On              | On              | Do not use               |
| 3                     | Off             | Off                  | On              | On              |                          |
| $\boldsymbol{4}$      | On              | On                   | Off             | On              |                          |
| $\bf 5$               | Off             | On                   | Off             | On              |                          |
| $\bf 6$               | On              | Off                  | Off             | On              | Shown in Figure A-1 as A |
| 7                     | Off             | Off                  | Off             | On              | Shown in Figure A-1 as B |
| 8                     | On              | On                   | On              | Off             |                          |
| $\boldsymbol{9}$      | Off             | On                   | On              | Off             |                          |
| 10                    | On              | Off                  | On              | Off             |                          |
| 11                    | Off             | Off                  | On              | Off             |                          |
| 12                    | On              | On                   | Off             | Off             |                          |
| 13                    | Off             | On                   | Off             | Off             |                          |
| 14                    | On              | Off                  | Off             | Off             |                          |
| 15                    | Off             | Off                  | Off             | Off             |                          |

**Table A-1** CHALLENGE RAID SCSI ID Switch Settings

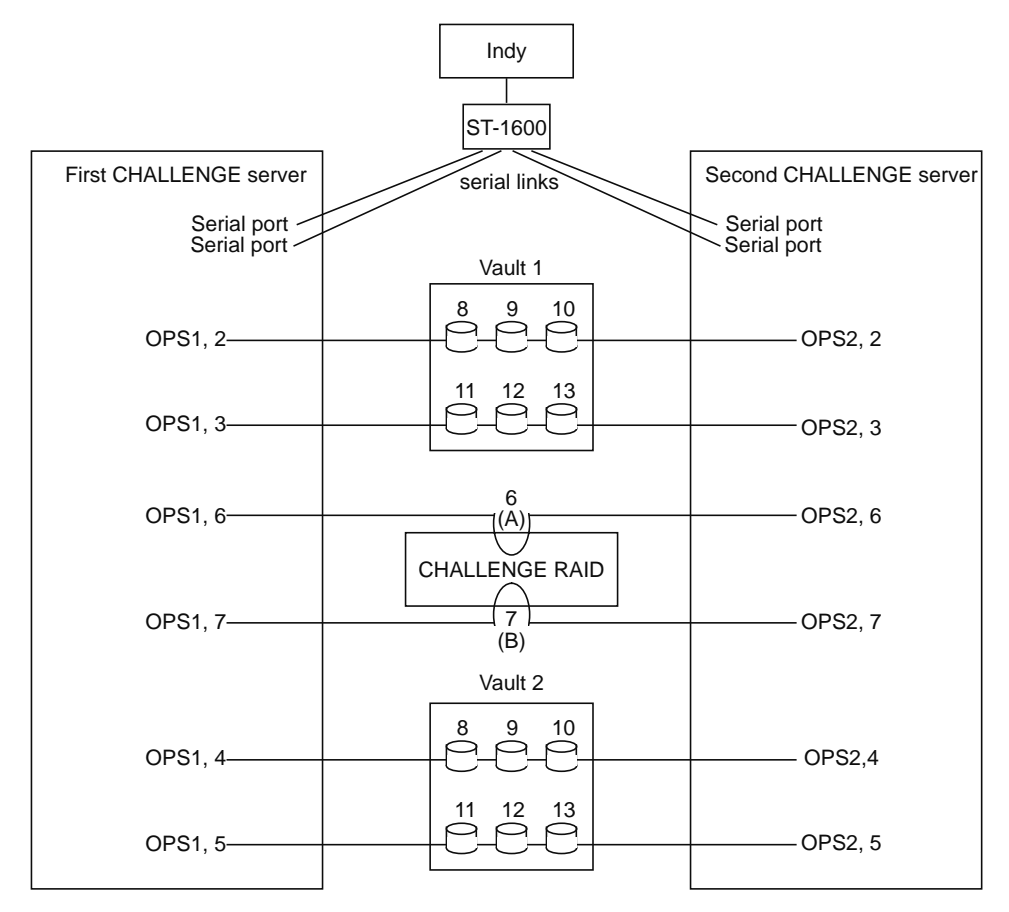

Figure A-1 shows a typical OPS cabling scheme.

**Figure A-1** Example OPS Cabling Scheme

# **Checking Disk Partitions**

Never create disk partitions 8, 9, and 10 manually. If partition 9 on the drive has been put on the drive at Silicon Graphics or during the installation process, do not reuse it or the sectors that it spans. Thus, 13 usable partitions per LUN remain: 0, 1, 2, 3, 4, 5, 6, 7, 11, 12, 13, 14, and 15.

# **Replacing a CHALLENGE RAID Disk Module**

To replace a failed disk module in the CHALLENGE RAID, follow instructions in the *CHALLENGE RAID-5 Owner's Guide*.

Use only CHALLENGE RAID disk modules as replacements; only they contain the correct device firmware. The replacement 2 GB drive part number is 9410113; the replacement 4.3 GB drive part number is 9410114. Other disk modules, even those from other Silicon Graphics equipment, will not work. Do not mix disk modules of different capacities within one array.

After replacing a failed disk module, update the firmware on the CHALLENGE RAID storage-control processor. Type as root:

**raid5 -d** *device* **firmware /usr/raid5/flare7.67.0.prom.7.99.bin**

**Caution:** You must use this command every time you replace a disk module.

The image in the file given in the command contains microcode that runs on the storage-control processor and possibly also a microcode image destined for the storage-control processor PROM, which runs the power-on diagnostics.

This command has no output.

# **We'd Like to Hear From You**

As a user of Silicon Graphics documentation, your comments are important to us. They help us to better understand your needs and to improve the quality of our documentation.

Any information that you provide will be useful. Here is a list of suggested topics to comment on:

- General impression of the document
- Omission of material that you expected to find
- Technical errors
- Relevance of the material to the job you had to do
- Quality of the printing and binding

Please include the title and part number of the document you are commenting on. The part number for this document is 007-2763-001.

Thank you!

# **Three Ways to Reach Us**

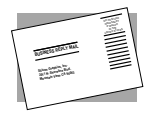

The **postcard** opposite this page has space for your comments. Write your comments on the postage-paid card for your country, then detach and mail it. If your country is not listed, either use the international card and apply the necessary postage or use electronic mail or FAX for your reply.

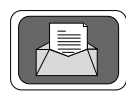

If **electronic mail** is available to you, write your comments in an e-mail message and mail it to either of these addresses:

- If you are on the Internet, use this address: techpubs@sgi.com
- For UUCP mail, use this address through any backbone site: *[your\_site]*!sgi!techpubs

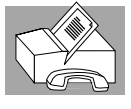

You can forward your comments (or annotated copies of manual pages) to Technical Publications at this **FAX** number:

415 965-0964